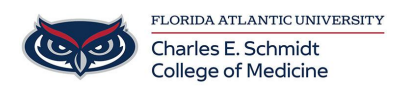

[Knowledgebase](https://comsupport.fau.edu/focus-win/kb) > [Instructional Resources](https://comsupport.fau.edu/focus-win/kb/instructional-resources) > [Kahoot! Instructions](https://comsupport.fau.edu/focus-win/kb/articles/kahoot-instructions-2)

## Kahoot! Instructions

Christine Clevenger - 2018-02-19 - [Instructional Resources](https://comsupport.fau.edu/focus-win/kb/instructional-resources)

Kahoot! is an interactive "Bring Your Own Device" review game that reviews content in a fun, competitive atmosphere. Instructors can use existing games, edit existing games, or create their own content.

## **Create a Kahoot:**

- 1. Create a FREE instructor account at [getkahoot.com](http://www.getkahoot.com/)
- 2. Click on "Create a Quiz."
- 3. Enter the basic information about your quiz, such as the title, description, etc.
- 4. Create questions by clicking on the "+ Add Question" icon.
- 5. Create your question (max 90 characters), answers (max 60 characters), and customize options.
- 6. Repeat steps 4 and 5 for each question.
- 7. Select "Save" to save and "I'm Done" to publish your Kahoot!

## **Play a Kahoot:**

- 1. Go to [getkahoot.com](http://www.getkahoot.com/) and login to your account
- 2. Click on "My Kahoots," find your Kahoot, and select "Play."
- 3. Select "Classic" or "Team Mode"
- 4. Follow the on-screen instructions
- 5. Once all participants have joined, click "Start" to play your Kahoot!

## **Kahoot! Video Tutorial: [Click Here](https://youtu.be/pFFv6_6was4)**